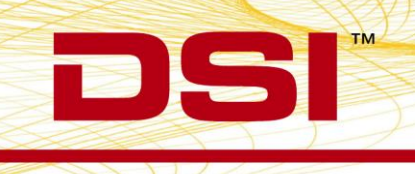

# **Installation Instructions** Ponemah Version 5.20-SP11

Prior to installing, it is recommended to review the Ponemah v5.20 Service Pack 11 (SP11) Release Notes.

The following are the instruction to install the service pack and a description of the options that can be installed from the Installation dialog.

#### **NOTE: Installation must occur from a Windows® Administrator account.**

# **Obtaining Access to Ponemah Service Packs**

## 1. **Internet Access:**

- a. Go to [www.datasci.com](http://www.datasci.com/)
- b. Select the **Resources** menu.
- c. Select **Software Updates**.
- d. Click the **Ponemah v520-SP11** to download the installation zip file to a desired location.
- e. Extract the files by **right-clicking** the .zip file and choosing **Extract**.
- f. Browse to the extracted files and **double-click** on the **install.exe** file to display the installation options.

## 2. **CD Access:**

The website is the primary means for delivering Ponemah Service Packs. If a CD is desired, one can be requested by contacting DSI Customer Service [\(CService@datasci.com\)](mailto:CService@datasci.com).

- a. Place the Service Pack CD into the computer's CD-ROM drive.
- b. The CD should auto run and a splash screen should appear displaying the installation options.

## 3. **License File Access:**

a. License files can be downloaded from the internet at the following FTP site: [ftp://207.67.9.225](ftp://207.67.9.225/) User Name: client\$user

Password: ponemah\$1

- b. Click the directory range that includes the license file serial number
- c. Click the license file serial number to download the license
- d. License files can also be obtained by contacting DSI Technical Support [\(Support@datasci.com\)](mailto:Support@datasci.com)

# **To install Ponemah v5.20-SP11:**

- 1. Click **Ponemah 5.20 SP11** to install the updates to the core Ponemah software.
- 2. Follow the onscreen instructions.
- 3. Choose the installation location: C:\Ponemah is the default location for Ponemah program files.
- 4. Click **Finish**.
- 5. Continue to install the additional installation options if necessary. Please see the description of the installation options below to determine if they should be installed.

### **NOTE: The service pack is not a complete installation of the Ponemah software program. It is intended to be installed over the existing software for version 5.20.**

# **Installation Options Descriptions Ponemah 5.20 SP11**

DSI . 119 14th St. NW Suite 100 St. Paul, MN 55112 T: +1 (651) 481 7400 - F: +1 (651) 481 7404 - Toll free: 1 (800) 262 9687 www.datasci.com . information@datasci.com Copyright Data Sciences International

• Select this option to install all necessary updates to the core Ponemah software.

#### **Analysis Modules**

• Select this option to install all necessary updates to the Ponemah v5.20 analysis modules.

## **OpenART 4.36**

- If you are not using a Data Exchange Matrix (DEM) for implantable telemetry acquisitions, this option is not necessary.
- If you are using the DEM, select this option to install the necessary updates OpenART v4.36. It is recommended to uninstall previous versions of OpenART prior to installing v4.36.

#### **Ponemah Noldus Video Components**

- Do not install if you are not acquiring synchronized video data using the Noldus Media Recorder.
- If you are using the Noldus Media Record for synchronized video and physiologic data acquisitions, then select this option to install the necessary components that will allow for Noldus Media Recorder compatibility. Please install the main Ponemah v5.20-SP11 prior to installing the Ponemah Noldus Video Components. A separate Noldus Media Recorder installation CD and license is necessary to acquire video data and synchronize it with physiologic data within Ponemah.

#### **Updated Ponemah Manuals**

• Select this option to install the latest manuals from DSI, including new manuals for MX2 and Data Insights.

#### **ACQ7700 Time SYNC Service**

- Do not install if you are not acquiring synchronized analog and telemetry data using the ACQ-7700 and MX2 or CLC.
- If you are using the ACQ-7700 with Quad04 PCIe Sync Board with the MX2 or CLC to acquire synchronized analog and telemetry data, please see the technical note on installing the Quad04 Sync board prior to installing this option.

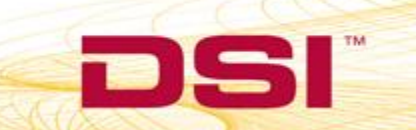